## Staff Portal Time Entry - Total Hours Method

Last Modified on 12/01/2021 12:12 pm EST

*TotalHours* staff will enter their hours worked (rather than time in/out). If a staff person worked for 2 different *departments orlocations*they should add a new line for the day by clicking the **+** button.

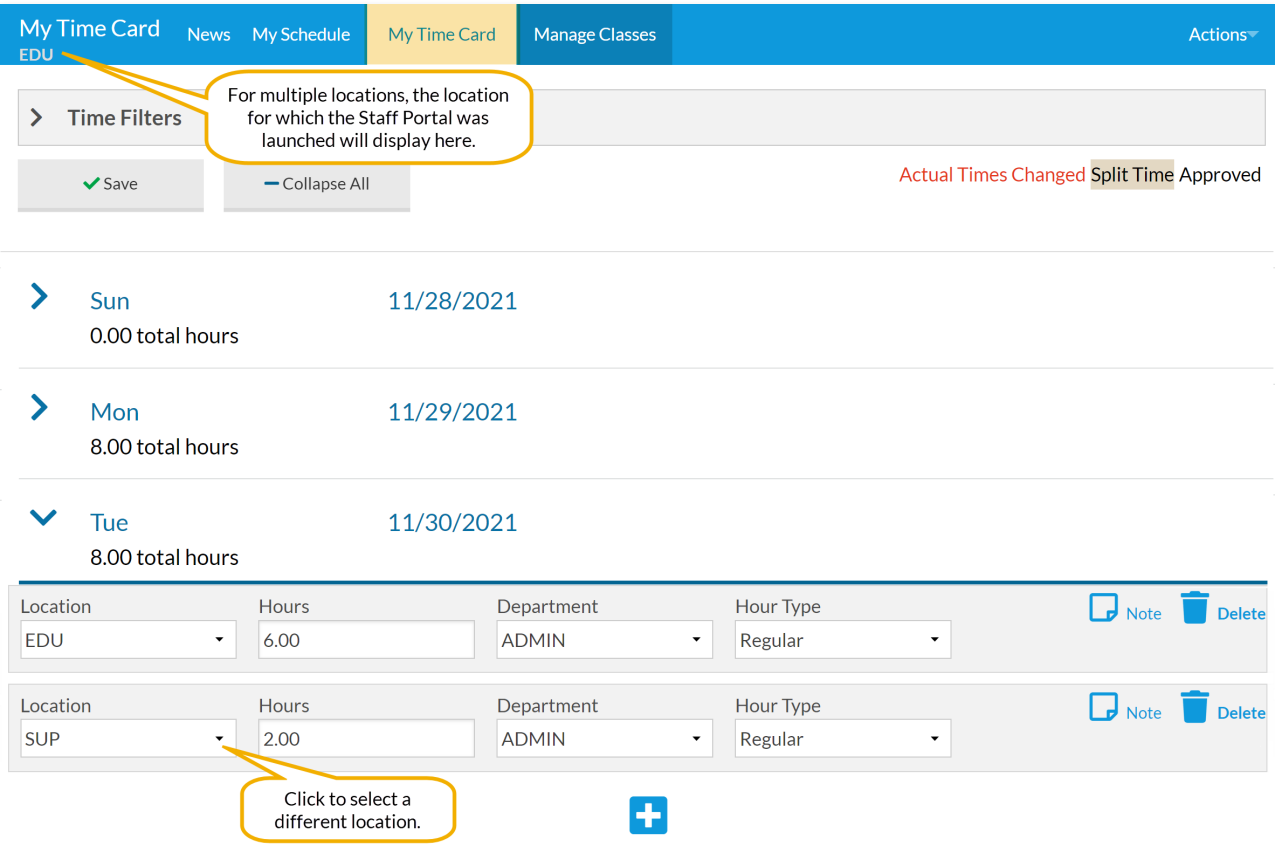

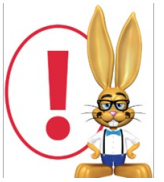

*Staff with the TotalHours Method have the ability to record time entries after the date worked. Thisistrue even ifthe pay period has closed. Example: The pay period runsfrom 5/1- 5/14. Staff person JenBeta forgetsto enter her 5/13 time and the pay period has been closed. On 5/20 Jen remembersshe forgotto enterthistime. She can then add the time entry with the accurate date of 5/13. Any time entry which is outside ofthe current pay period can be*

*found during the Close Pay Period process.*